## **M200**

EN **Start Here** RU **Установка** Встановлення

Осы жерден бастаңыз

© 2012 Seiko Epson Corporation. All rights reserved. Printed in XXXXXX

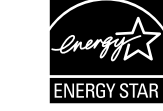

# **1** Unpacking / Извлечение из упаковки / Розпакування / Ашу

Install the ink bottle cap **tightly**; otherwise ink may leak. **Плотно** закручивайте крышку бутылки с чернилами, в противном случае чернила могут вытечь. Затягуйте кришку на пляшці з чорнилом **щільно**; інакше чорнило може протекти. Сия шишасының қақпағын **берік** орнатыңыз; басқа жағдайда сия ағып кетуі мүмкін.

é **q** 

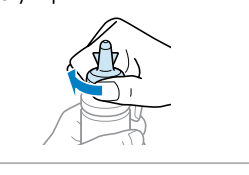

**3** Connecting to the Computer / Подключение к компьютеру / Підключення до комп'ютера / Компьютерге

қосылу

### Do not connect the USB cable until you are instructed to do so. Подсоединяйте USB-кабель, только когда появится соответствующее указание. Не під'єднуйте кабель USB, доки не отримаєте вказівки зробити це. USB кабелі арқылы қосылуға нұсқау берілмейінше қосылмаңыз.

 $\Theta$ **Costa** 

If the Firewall alert appears, allow access for Epson applications. При возникновении сигнала тревоги брандмауэра разрешите доступ к приложениям Epson. У разі виникнення сигналу тривоги брандмауера дозвольте доступ до програм Epson. Егер брандмауер ескертуі шықса, Epson бағдарламаларына кіруге мүмкіндік беріңіз.

Important; must be observed to avoid damage to your equipment. Важно! Необходимо соблюдать, чтобы не повредить оборудование. Важливо; потрібно дотримуватись, щоб уникнути пошкодження устаткування.

Не открывайте упаковку с бутылками с чернилами, пока не приготовитесь произвести заправку контейнера<br>для чернил. Бутылки с чернилами находятся в вакуумной упаковке для сохранения их качества. / При исходной настройке бутылка с чернилами для повторной заправки не требуется.

Жабдықтың зақымдануының алдын алу үшін тексеру маңызды.

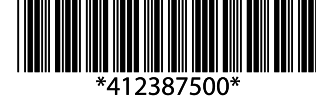

## **Read This First** / **Прочтите это перед выполнением дальнейших действий** / **Читати це спочатку** / **Алдымен мынаны оқыңыз**

This product requires careful handling of ink. Ink may splatter when the ink tank is filled or refilled with ink. If ink gets on your clothes or belongings, it may not come off.

é **q** 

Prepare the *Initial Bottle*. Snap off. Remove. Install. Подготовьте Initial Bottle (Контейнер, входящий в комплект поставки). Откройте. Извлеките. Установите.

При использовании данного устройства требуется внимательно обращаться с чернилами. Чернила могут разбрызгиваться при заправке или перезаправке контейнеров для чернил. Если чернила попадут на одежду или вещи, возможно, удалить их не удастся. Цей прилад вимагає обережного поводження з чорнилом. Чорнило може розлитися під час наповнення чорнильного контейнера або доливання.

Якщо чорнило потрапить на одяг або особисті приналежності, можливо, його не вдасться вивести.

Бұл өнім сияны ұқыпты қолдануды талап етеді. Сия құтылары толық болса немесе сиямен толтырылғанда шашырауы мүмкін. Егер сия киіміңізге жағылса немесе тисе оны кетіру мүмкін емес.

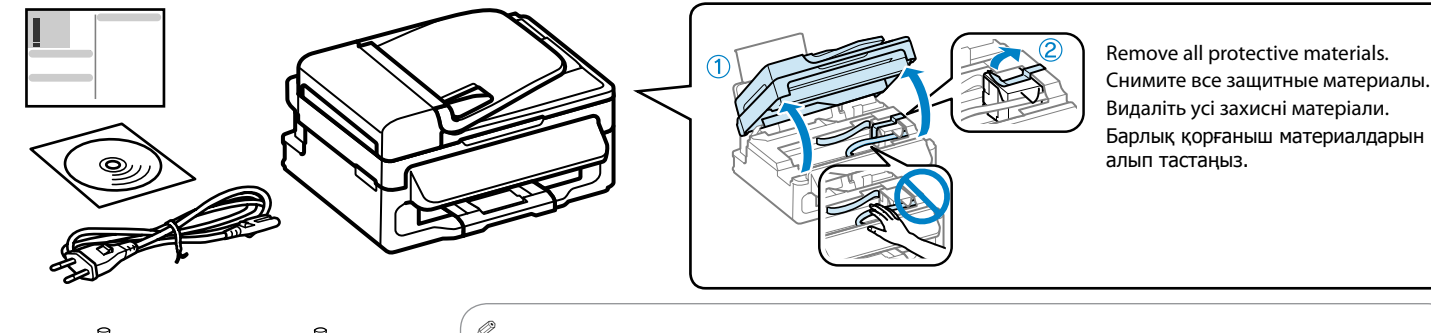

**For initial setup Для первой установки Під час початкового налаштування**

**Бастапқы орнату үшін Толтыру үшін**

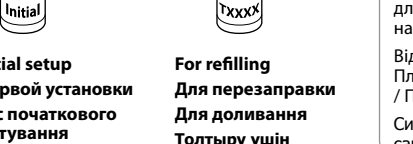

txxxx

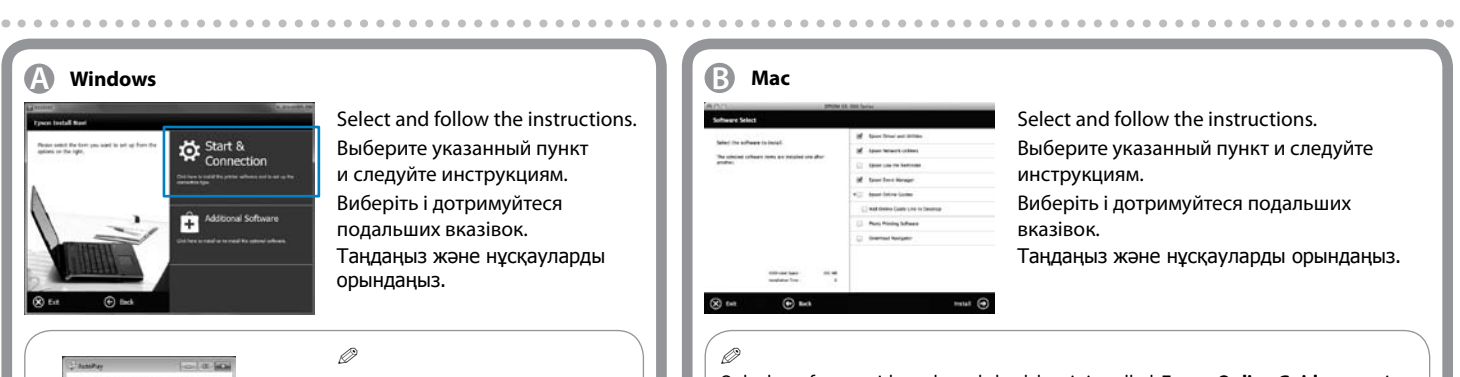

Do not open the ink bottle package until you are ready to fill the ink tank. The ink bottle is vacuum packed to maintain its reliability. / The ink bottle for refilling is not necessary for the initial setup.

Відкривайте упаковку пляшок із чорнилами лише безпосередньо перед наповненням чорнильних контейнерів. пшка з чорнилом запакована в герметичну упаковку, що дає змогу підтримувати її надійність на належному рівні. / Під час початкового налаштування пляшечка для доливання чорнил не потрібна.

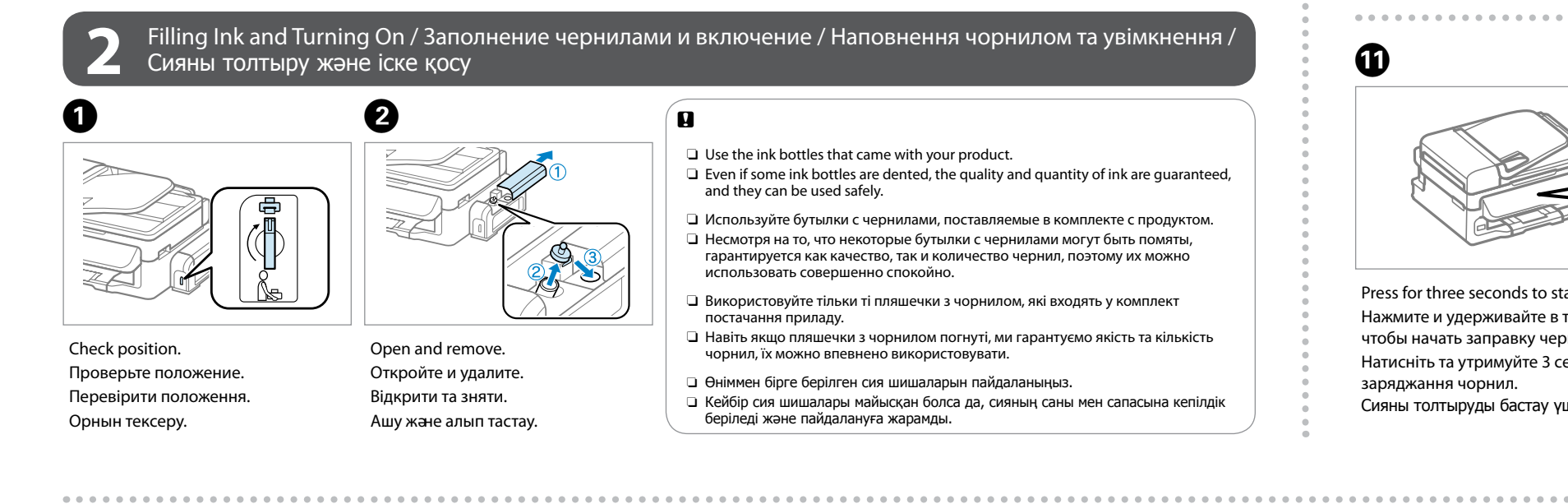

### $\mathbf{a}$

Сия құтысын толтыруға дайын болмайынша, сия шишасының жиынтығын ашпаңыз. Сия шишалары оның тұрақтылығын сақтау үшін герметикалық қапталған. / Алғашқы қолдану кезінде, шөлмектегі сияны толтыру қажет емес.

Підготоуйте Initial Bottle. Від'єднайте. Зніміть. Встановіть. Initial Bottle дайындаңыз. Бұзу. Жою. Орнату.

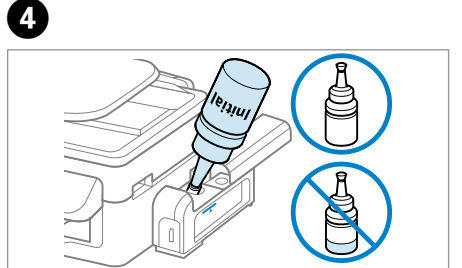

Empty the bottle to fill the ink tank. Полностью опорожните бутылку, чтобы заполнить контейнер с чернилами. Спорожніть пляшечку, щоб наповнити контейнер з чорнилами. Сия құтысын толтыру үшін шишаны босатыңыз.

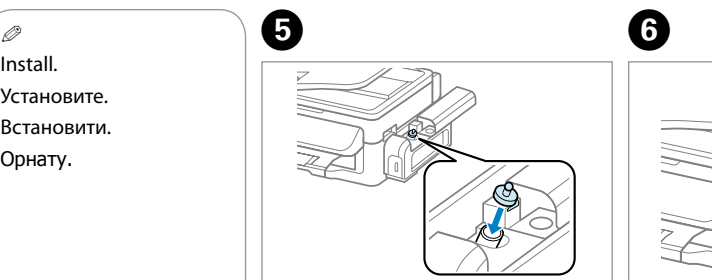

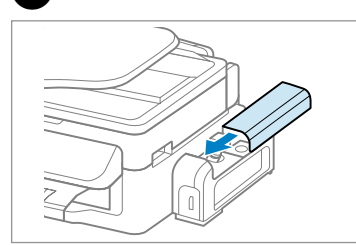

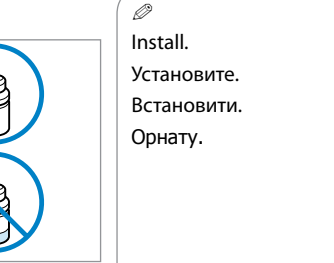

 $\boldsymbol{\Theta}$ 

Install securely. Надежно вставьте. Встановити надійно. Қауіпсіз орнатыңыз.

Close. Закройте. Закрийте. Жабыңыз.

Insert. Вставьте. Вставте.

Салыңыз.

Open folder to your fit

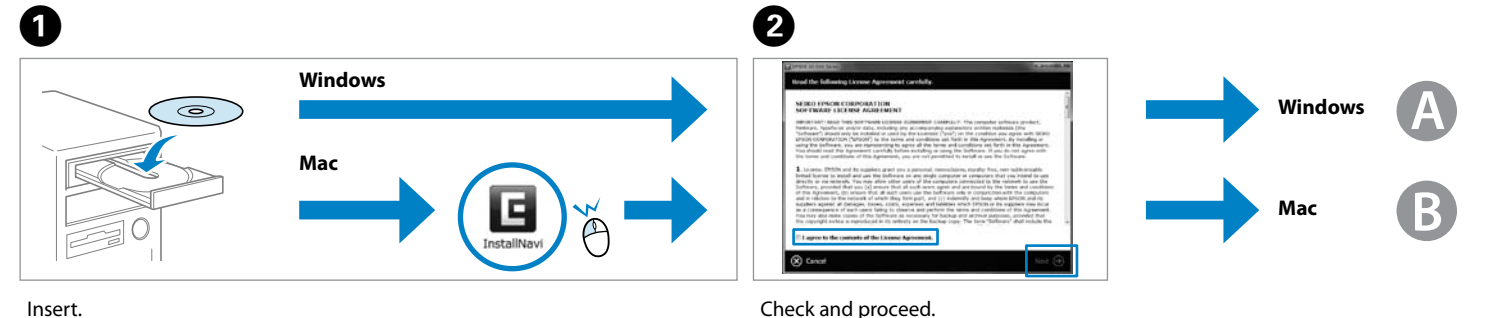

Проверьте и продолжайте дальше. Поставте галочку і продовжуйте. Тексеріңіз және жалғастырыңыз.

Windows 7/Vista: AutoPlay window. Windows 7/Vista: окно автозапуска. Windows 7/Vista: вікно автовідтворення. Windows 7/Vista: Авто ойнату терезесі.

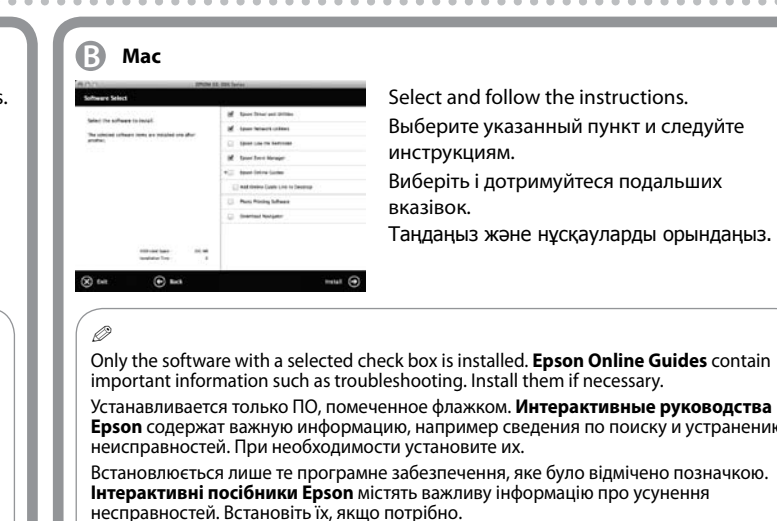

Тек белгі қойылған бағдарлама ғана орнатылды. **Epson желідегі нұсқаулықтары** ақауларды жою сияқты маңызды ақпараттан тұрады. Оларды қажетінше орнатыңыз.

EEE Yönetmeliğine Uygundur. Обладнання відповідає вимогам Технічного регламенту обмеження використання деяких небезпечних речовин в електричному та електронному обладнанні. **Информация об изготовителе**

Seiko Epson Corporation (Япония) Юридический адрес: 4-1, Ниси-Синздюку, 2-Чоме, Синздюку-ку, Токио, Япония Срок службы: 3 года

Epson cannot guarantee the quality or reliability of nongenuine ink. The use of non-genuine ink may cause damage that is not covered by Epson's warranties.

Epson не гарантирует качество и надежность чернил стороннего производителя. Использование чернил, произведенных не Epson, может привести к повреждениям вашего принтера, и эти повреждения не подпадают под гарантийные условия Epson.

Компанія Epson не гарантує якість і надійність чорнила інших виробників. Використання чорнил інших виробників може призвести до пошкоджень, на які гарантії від компанії Epson не розповсюджуються.

Epson шынайы емес сияның сапасына немесе тұрақтылығына кепілдік бермейді. Epson кепілдіктеріне сәйкес келмейтін шынайы емес сияны пайдалану

зақымдануға әкелуі мүмкін.

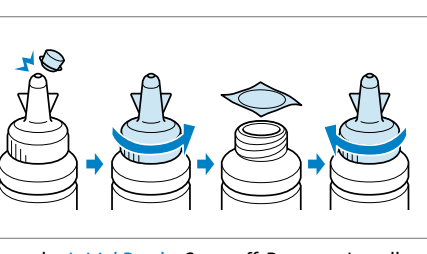

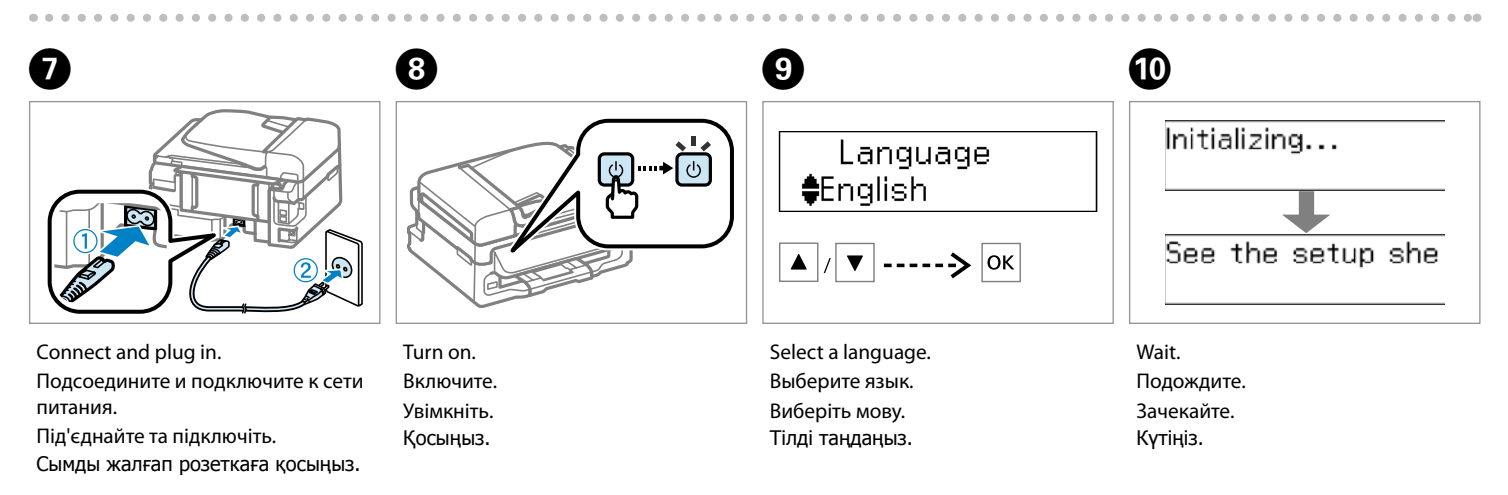

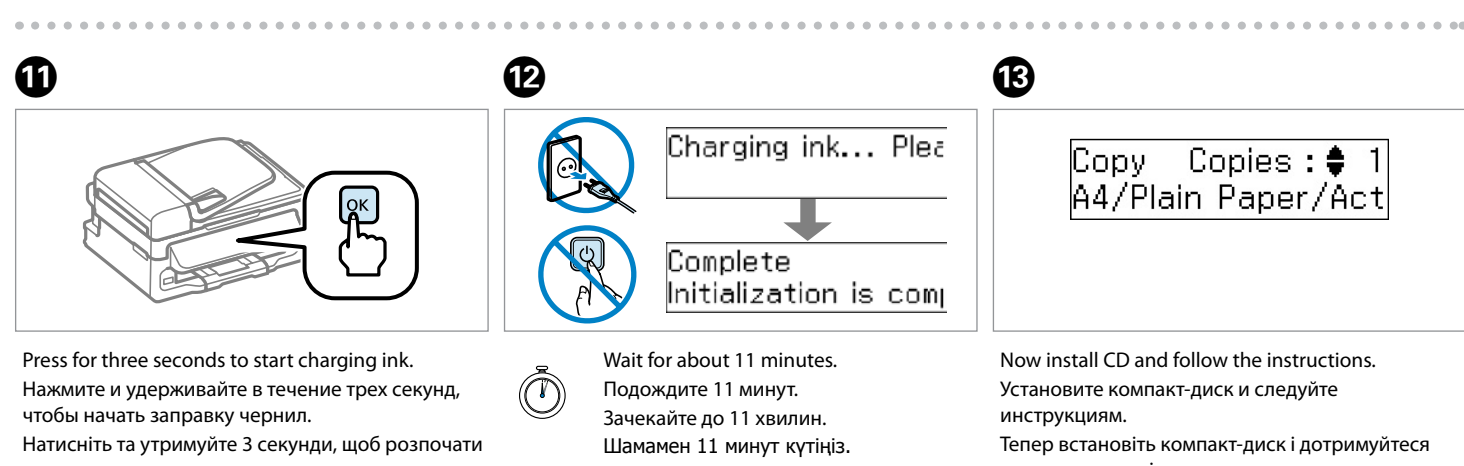

заряджання чорнил. Сияны толтыруды бастау үшін үш секунд басыңыз.

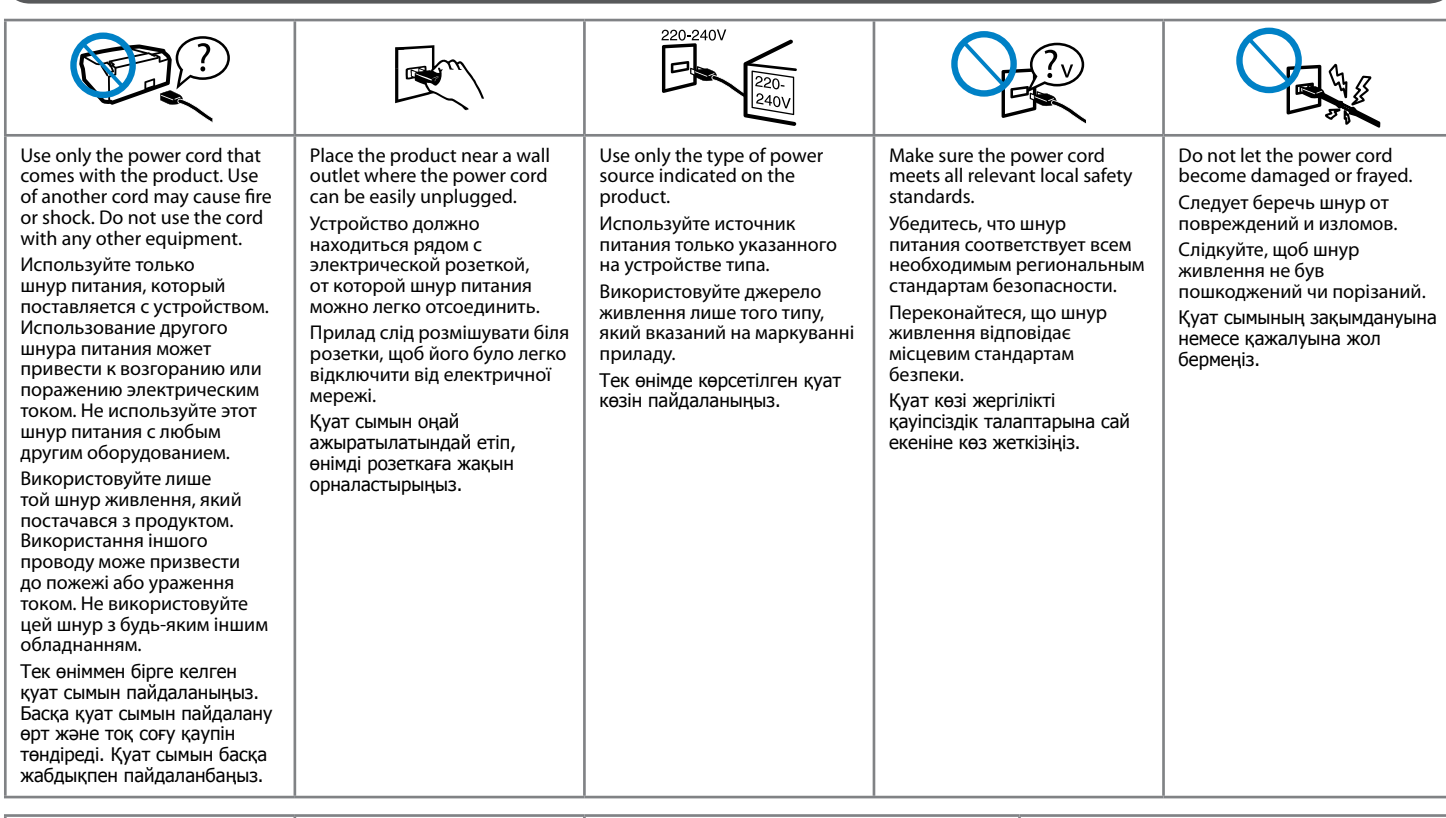

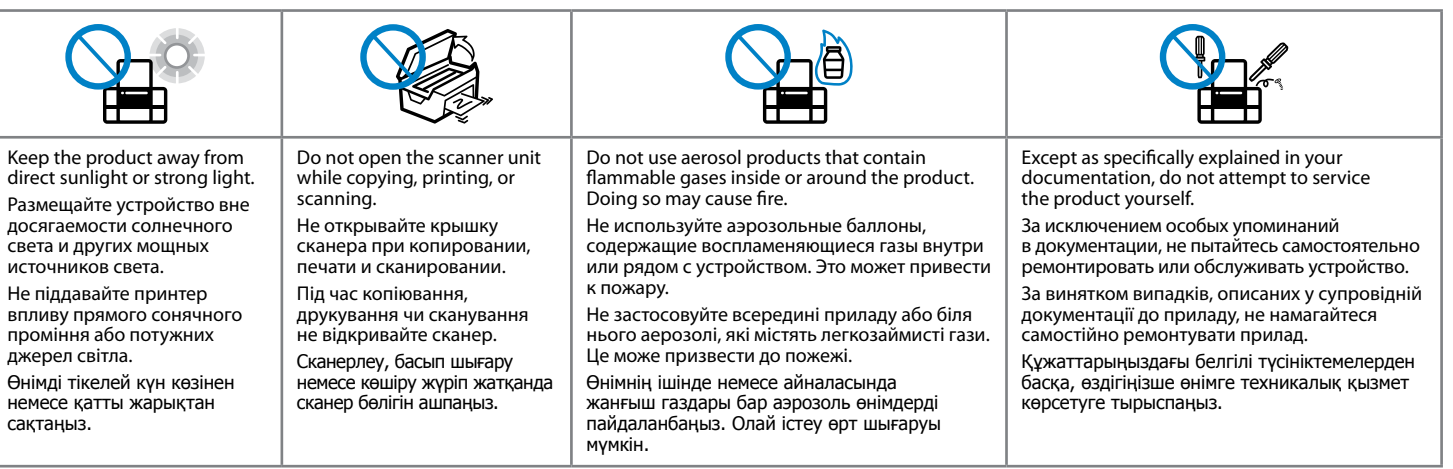

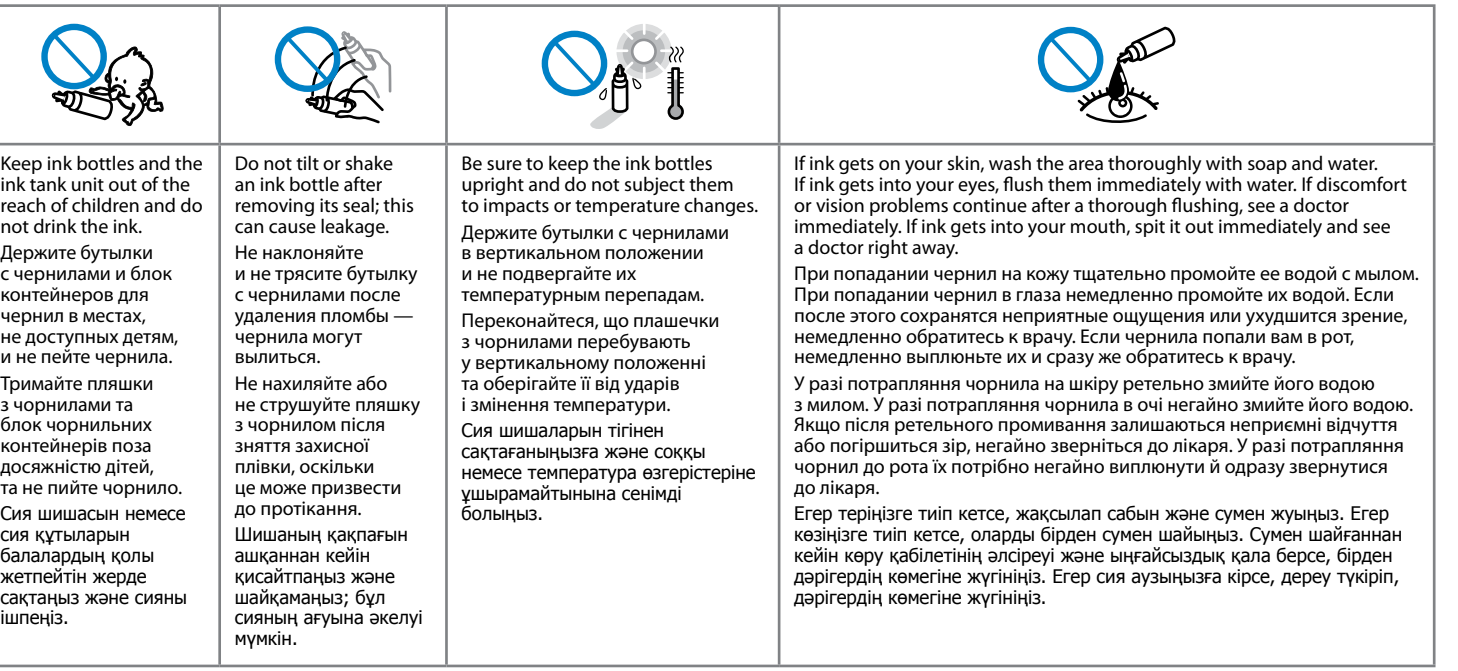

света

вплив

джере

немес

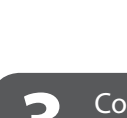

Guide to Control Panel / Руководство по панели управления / Опис панелі керування / Басқару панеліне нұсқаулық

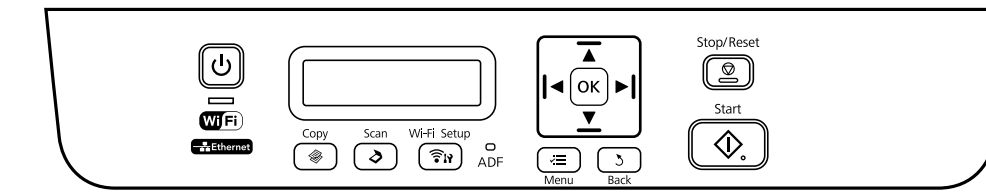

#### **Lights / Индикаторы / Індикатори / Шамдар**

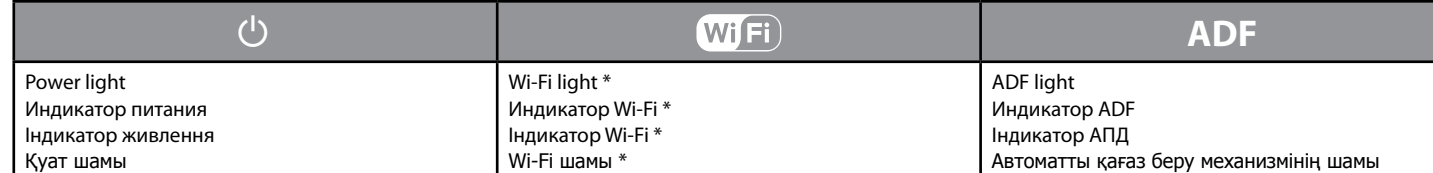

#### **Buttons / Кнопки / Кнопки / Түймешіктер**

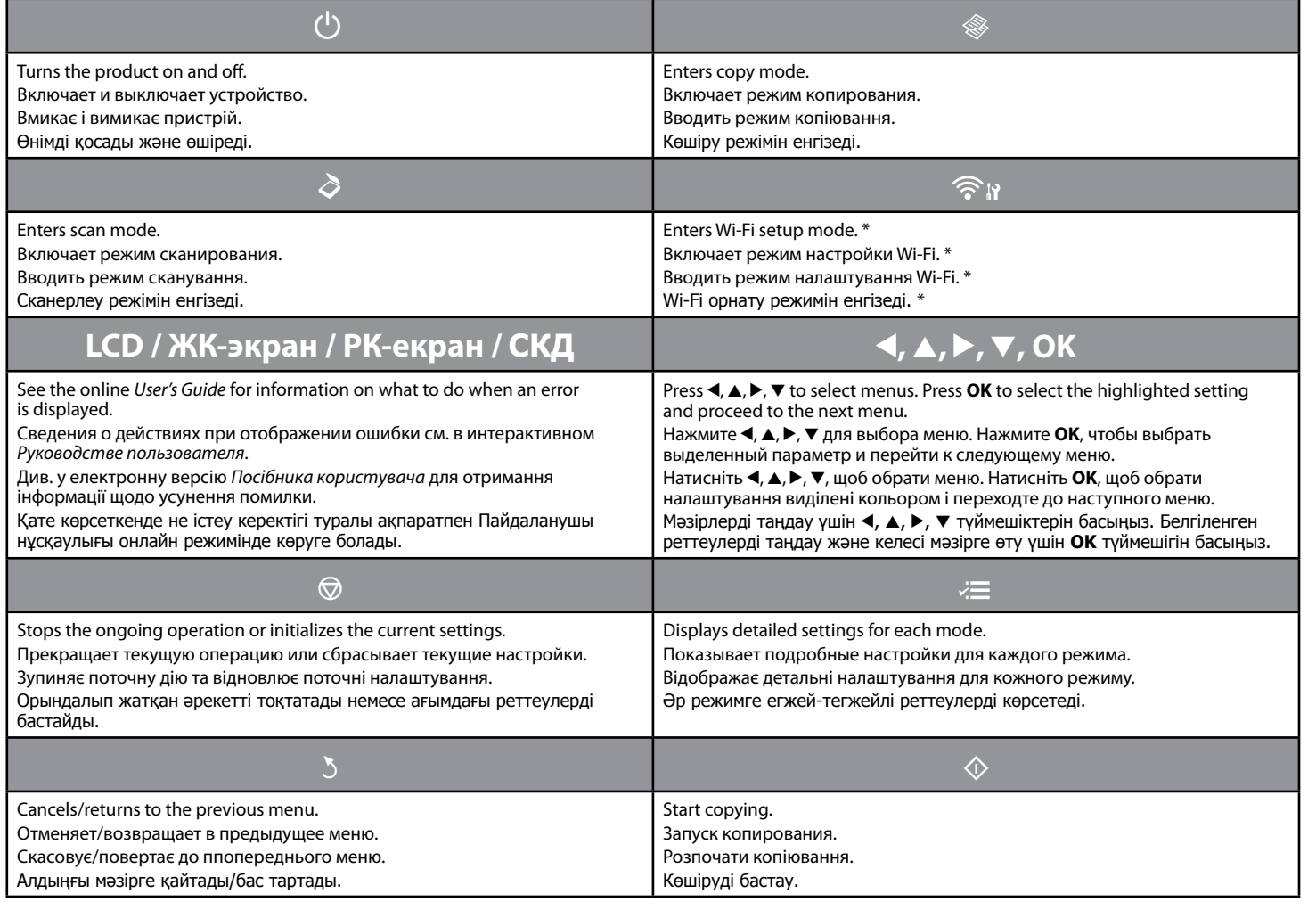

\* The availability of this part varies by product.

\* Наличие этой детали может изменяться в зависимости от устройства.

\* Наявність цієї деталі різниться залежно від приладу.

\* Бұл бөліктің қол жетімділігі өнімге байланысты өзгереді.

При хранении и транспортировке бутылки с чернилами после удаления пломбы избегайте резких перепадов температуры, ударов, встряхивания и наклонения бутылки; в противном случае чернила могут вытечь, даже если крышка бутылки хорошо закрыта.

Для отримання найкращих результатів використайте чорнило повністю впродовж шести місяців після зняття із пляшки захисної плівки.

Під час зберігання або перевезення пляшки з чорнилом після зняття з неї захисної плівки оберігайте її від змінення температури і ударів, не трусіть та не нахиляйте пляшку, інакше, чорнило може протекти, навіть якщо кришка на пляшці з чорнилом туго затягнута.

Ең жақсы нәтижелер үшін сия шишасынан пломбасы алынғаннан кейін алты ай ішінде пайдаланып бітіріңіз. Пломбаланған шишаны ашқаннан кейін сақтау немесе тасымалдау кезінде температура өзгерістерінен, соққылардан, шишаны қисайту немесе шайқаудан сақ болыңыз; басқаша жағдайда, шишаның қақпағын берік жапсаңыз да сия төгілуі мүмкін.

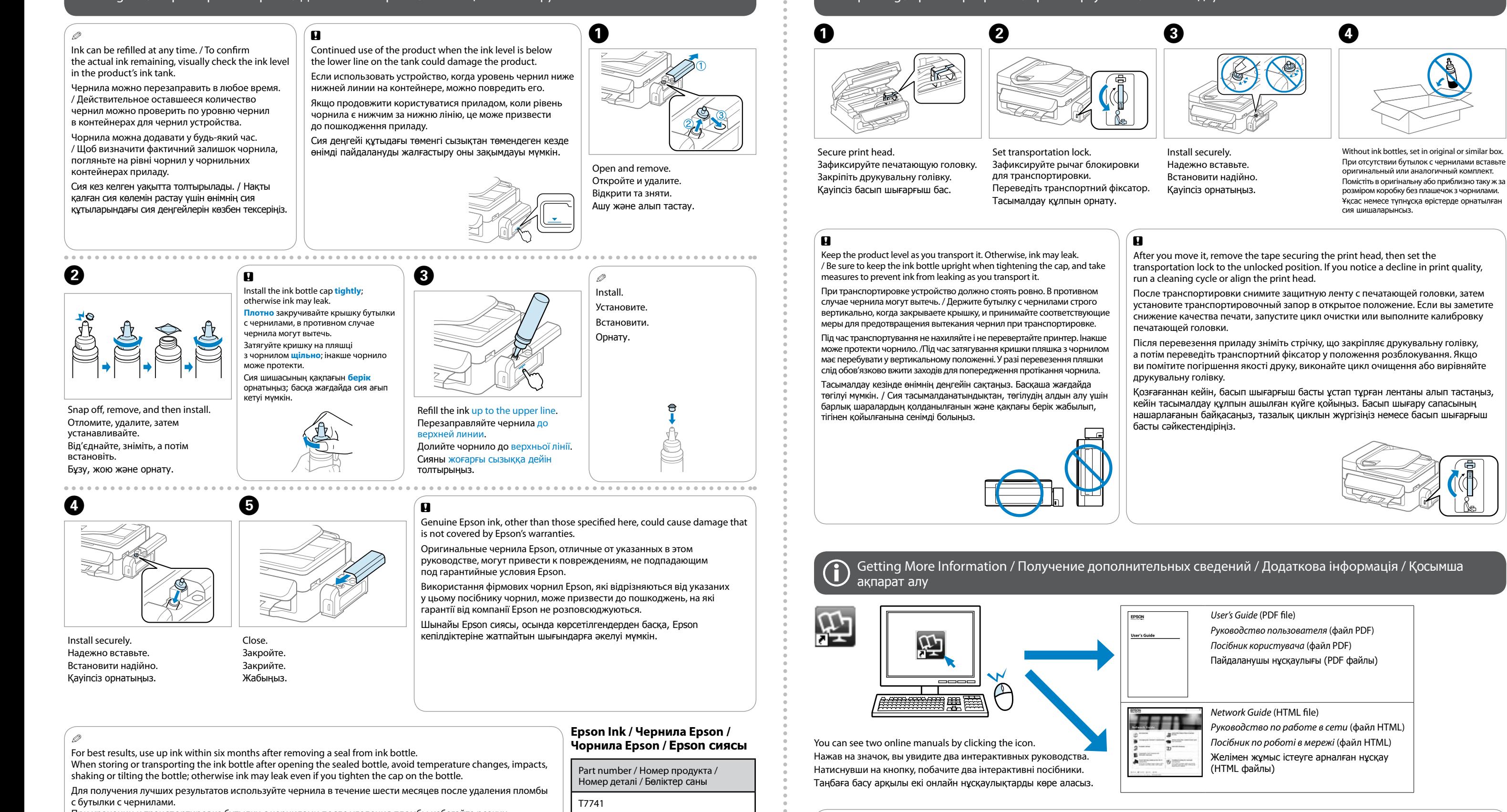

Loading Paper and Copying / Загрузка бумаги и копирование / Завантаження паперу та копіювання / Қағазды салу және Көшіру

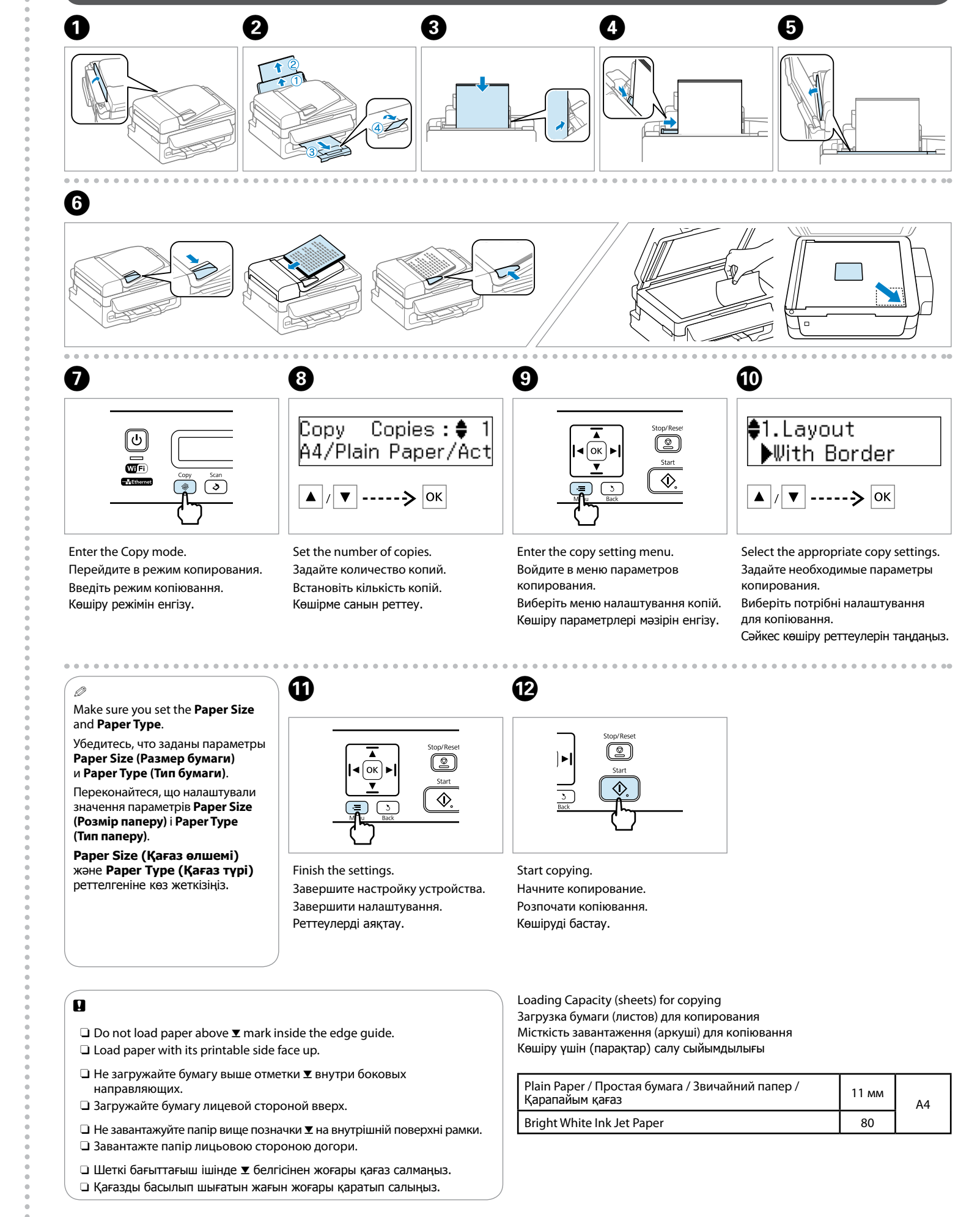

Q The control panel may slightly differ from the actual product. Панель управления на фактическом продукте может слегка отличаться. Панель керування може відрізнятися від фактичного пристрою. Басқару панелінде нақты өнімнен аздаған айырмашылықтары болуы мүмкін.

> For detailed instructions on troubleshooting, maintenance, printing, and scanning, see the the *User's Guide*. Подробные инструкции по устранению неполадок, обслуживанию, печати и сканированию см. в *Руководстве пользователя*. Для детальних вказівок щодо усунення проблем, встановлення, друкування та сканування див. у *Посібник користувача*. Ақауларды жою, қызмет көрсету, басып шығару және сканерлеу туралы егжей-тегжейлі ақпарат алу үшін Пайдаланушы нұсқаулығын қараңыз.

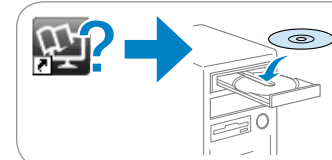

No online manuals? & Insert the CD and select **Epson Online Guides** in the installer screen. Нет интерактивных руководств? **→** Вставьте CD и выберите **Интерактивные руководства Epson** в окне программы установки. Немає інтерактивних посібників? → Вставте CD і виберіть **Інтерактивні посібники Epson** у вікні програми установки. Онлайн нұсқаулықтар жоқ па? → Ықшам дискіні енгізіп, орнатқыш экранда **Epson желідегі нұсқаулықтары** тармағын таңдаңыз.